NASA/GES DISC ATDD Portal

http://disc.gsfc.nasa.gov/atdd

NASA/GES DISC Google Earth Portal

http://disc.gsfc.nasa.gov/googleearth/

# Information Technology Infusion Case Study: Integrating Google Earth<sup>tm</sup> into the A-Train Data Depot

Peter Smith<sup>1</sup>, Steven Kempler<sup>1</sup>, Gregory Leptoukh<sup>1</sup>, Aijun Chen<sup>1, 2</sup>

<sup>1</sup>NASA Goddard Earth Sciences (GES) Data & Information Services Center (DISC);

<sup>2</sup>Center for Spatial Information Science and Systems, George Mason University

### **NASA Funding project**

Steven.J.Kempler@nasa.gov

Utilizing 3 Dimensional Data Views to Access Data and Discover Relationships Between Multiple Heterogeneous Data Sets Along the A-Train Tracks' (Kempler, PI, NASA ROSES NNH07ZDA001N **ACCESS Proposal)** 

**Email:** 

**Objective**: Utilizing the latest three dimensional visualization technology to explore and provide direct data access to heterogeneous A-Train datasets, 'operationally', along, and on either side of the A-Train tracks.

#### **Google Earth<sup>tm</sup>**

A foundation and public platform for and synergizing geospatial data, especially public interested data, in virtual three dimension.

**Facilities:** KML: Keyhole Markup Language COLLADA Model

SketchUp tm Tool

File Edit View Tools Add Help Fly To Find Businesses Directions Fly to e.g., 94043 My Places Temporary Places 🖹 🗐 🧇 Primary Database Borders and Labels ✓ □ Places Roads 🗷 🔲 🛍 3D Buildings 🕀 🔳 🌑 Ocean

# NASA Goddard A-Train Data Depot (ATDD)

CALIPSO, Glory, and Aura.

The A-Train Data Depot (ATDD) -- http://disc.gsfc.nasa.gov/atdd

processes, archives, allows access to, and visualizes distributed atmospheric measurements from various A-Train sensors, for analysis and correlation.

The ATDD Portal (right) provides easy on-line data access and services for science, applications, and educational use, so users easily get exactly the data they want, not need to download large volumes whole data.

The NASA Afternoon A-Train Satellite Constellation is a succession of seven US & international sun-synchronous orbit satellites, consisting of: OCO-2 (will launch in Feb. 2013), GCOM-W1 (schedule in 2012), Aqua, CloudSat,

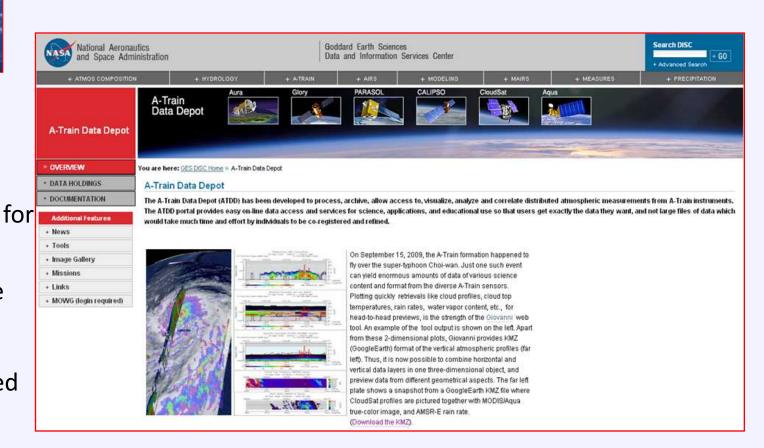

### A-Train Data online analysis and visualization system

Right: A-Train data online analysis and

visualization system web interface: Giovanni provides a convenient and platform for bridging the geospatial imagery data with implied science and explicitly visualizing the results for the scientific community. Giovanni Version 3 (G3) adopts serviceand workflow-oriented asynchronous standard protocols, such as FTP, OPeNDAP, GrADS Data Server to transparently access to local and Service-Oriented Architecture guarantees that data processing and rendering modules are implemented through standard web services.

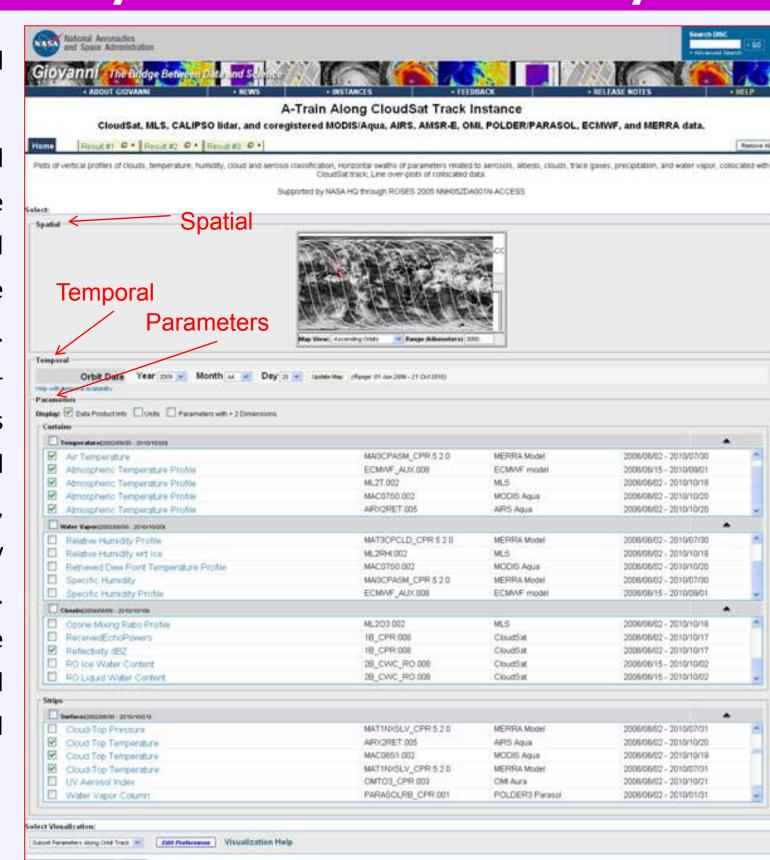

**Below**: 2D swath data of Cloud Top Pressure from MODIS/Aqua were rendered by G3 A-Train instance

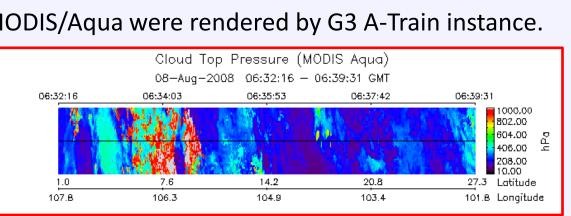

Right: 3D Vertical profiles of cloud from CloudSat satellite were rendered by G3 A-Train instance.

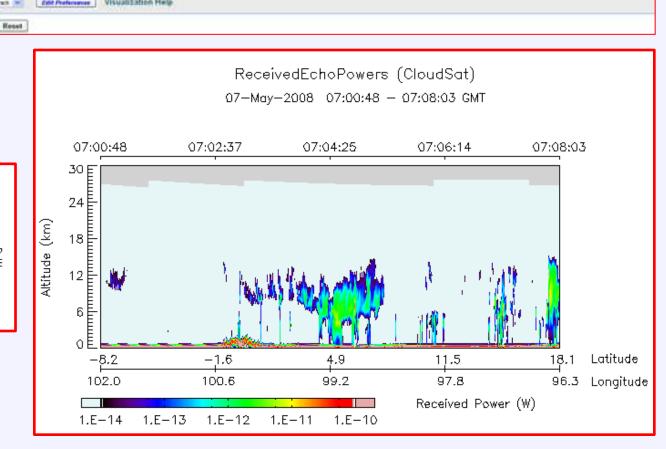

# **Challenges 1** of infusing these two technologies

Challenge 1: No direct way for automatic method of rendering level 2 swath data (vertical profiles and horizontal strips) in Google Earth

Two schematic methods for rendering 3D model

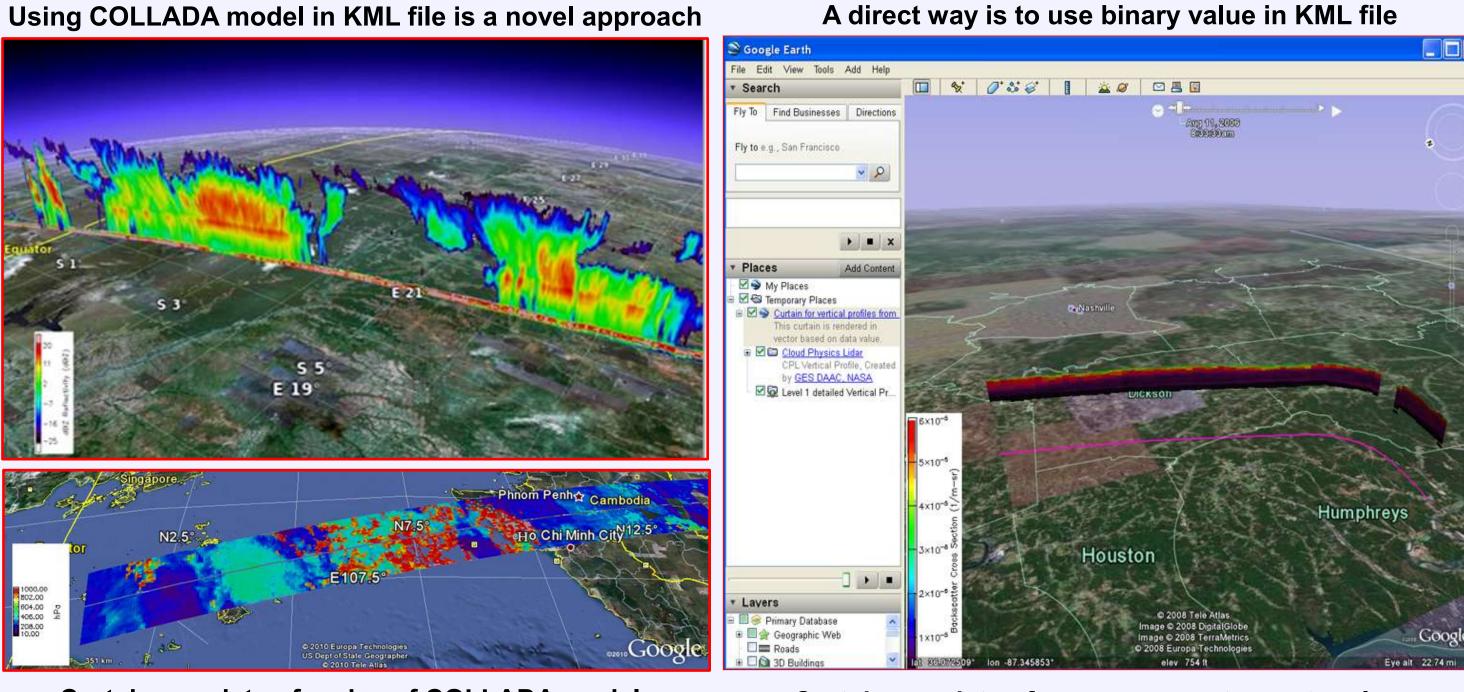

**Curtain consists of series of COLLADA models** 

Curtain consists of numerous vector rectangles

#### Performance Evaluation Studies for determining which way is better

Testing 5s, 15s and 45s as the temporal resolution for each COLLADA model

15s was selected because of acceptable rendering speed and resolution

3D Model template design

Based on Google SketchUp<sup>tm</sup> tool, strategies we adopted for the 3D model:

a. x=103m, y≈0, z=300m and left-bottom corner point is placed at the origin point of coordinate system of SketchUp for vertical profile.

x=103m, y=200m, z≈0 and the middle point of the left side is placed at the origin point of coordinate system of SketchUp for horizontal strips.

image curtain

**Pyramidal rendering strategy:** 200m X 30m → 400m X 60m → 600m X 90m

Shortcomings: a. Rendering speed is slow b. Different views from both sides of the curtain (more details will be available on request.)

vertical profile in SketchUp

Left: 3D COLLADA model for

Top: 3D COLLADA model for strips

#### Data reprojection along orbit track (image curtain from ATDD→ COLLADA model → orbit curtain in GE)

a. Some external s/w (Trakstar and TLE orbital element data) are used to display A-Train orbit in GE. This part went smoothly as it was already being used in ATDD.

b. Reprojecting series of COLLADA models to follow the A-Train orbit involved some complicated geometrical manipulations. Scale: ~1:1000 Giovanni version 3 Interface) For calculating reprojection degree Vertical data image slice COLLADA model template User requirements in XML format Created in SketchUp 6.0 processed by G3 for producing Vertical data orbit curtain in Google Earth

**COLLADA and its XML-compatible Model** 

with image texture (\*.dae)

Orbit Curtain in KMZ format, including KML, images, COLLADA models, and texture files

## **Challenge 2** to improve ATDD existing system

- a. Function for automatically analyzing workflow XML file in ATDD to produce and update JSON file
- Utilize AJAX to automatically update the control panel for user control of the data display in Google Earth.
- c. Add new tab "View in Google Earth" in Web interface for user directly viewing and comparing multiple parameters in multiple Google Earth windows in one browser window.
- New interface for transferring necessary parameters.
- Produce undecorated data image, legends and scale for producing KMZ files.
- New download functions for downloading KMZ files.

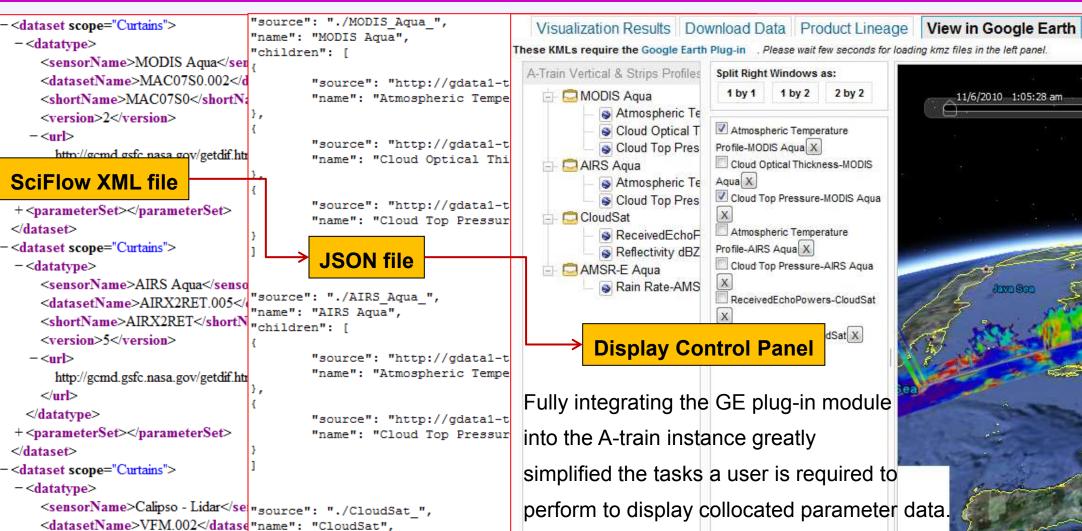

#### **Interoperability between ATDD & Google Earth**

Several ways for interoperating ATDD and Google Earth:

- a. Any user required data can be downloaded and visualized via KMZ files in Google Earth while they are available and viewed
- User can learn more details via opened KMZ files in Google Earth, especially metadata information about the data.
- Google Earth is integrated into and becomes part of the ATDD. Any changes caused by user requirements to A-Train output data can be reflected and visualized in Google Earth.
- d. Users can freely add data to, remove data from, view and unview data in Google Earth.

Product Lineage View in Google Earth Initial Data Retrieval KMZ download from ATDD Data Product MAC07S0.002 (Retrieved\_Temperature\_Profile) 2010-11-06T05:55:00Z MAC07S0.002 (Retrieved\_Temperature\_Profile) 2010-11-06T06:00:00Z MAC07S0.002\_Retrieved\_Temperature\_Profile.png AIRX2RET.005\_TAirStd.png

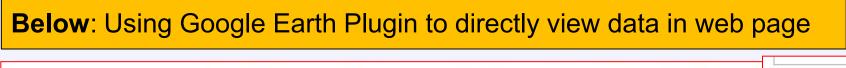

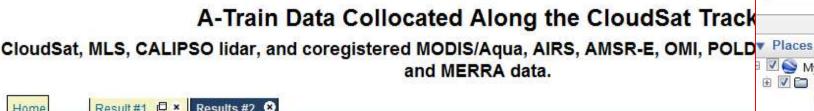

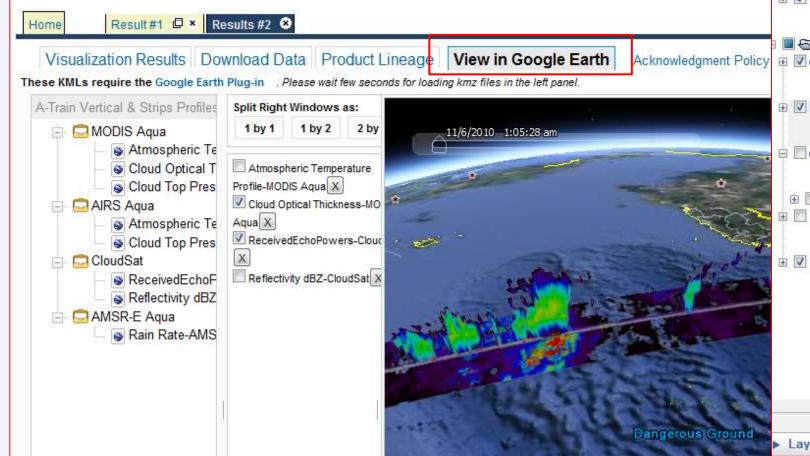

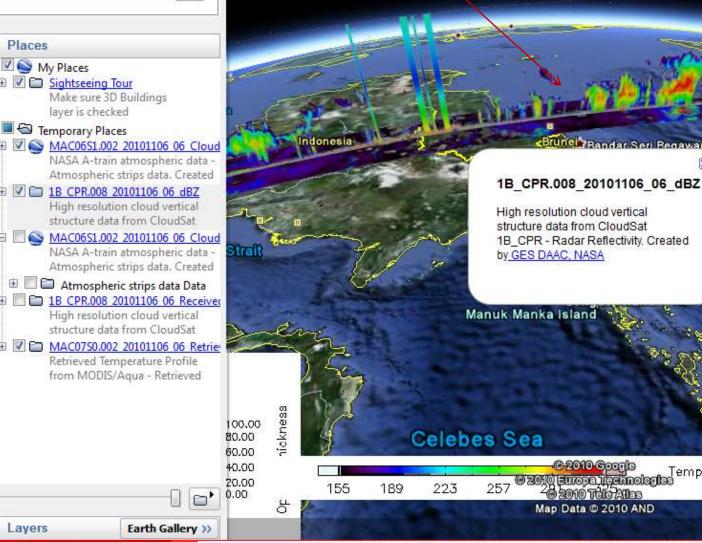

Below: Downloaded KMZ files are visualized in Google Earth

## Reuse the infusion technology for LaRC Expedited CALIPSO

### KMZ files are available for LaRC expedited CLIPSO data version 2.0.2 and verison 3.0.1 by reusing the infusion technology

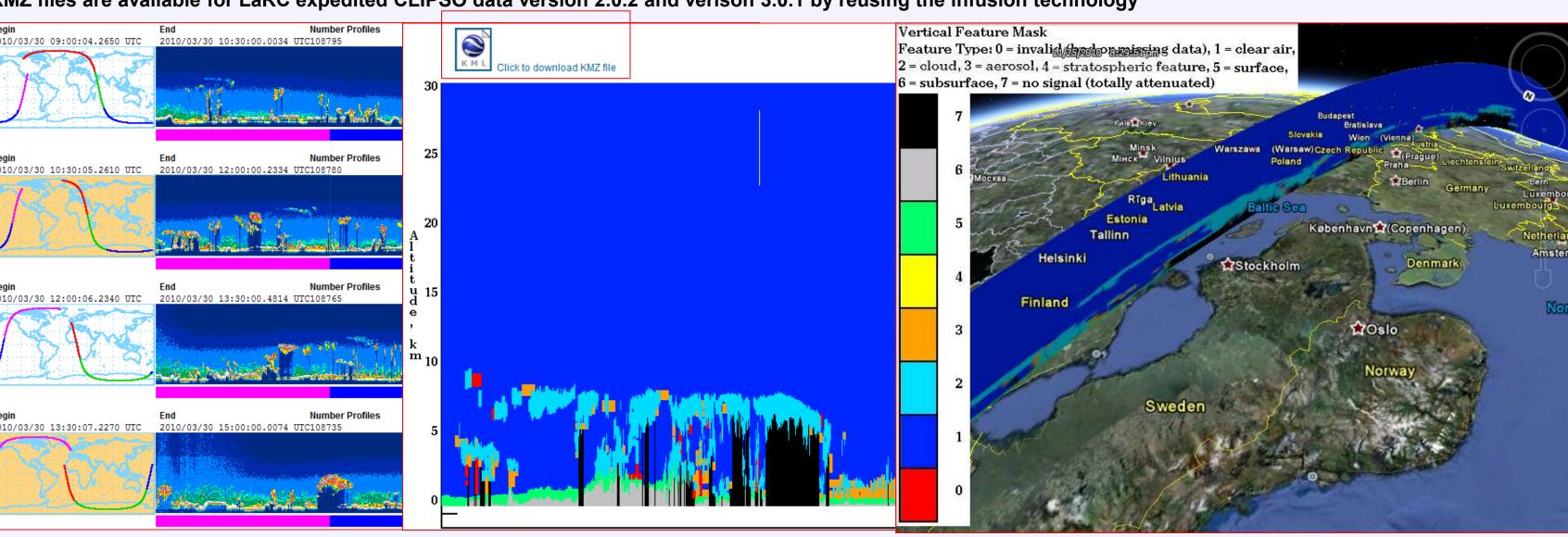

#### Future work: Combining other data with A-Train data in Google Earth

Future work holds out Visualization & Comparison of Earth Science Data in Google Earth the possibility of intercomparing atrain and non-atrain data using CAIRS/Aqua Jevel 3 Data multiple window GE interface. Ultimately the interface could also be used for downloading the

user's computer.

MODIS fire pixel counts of Oct 2004: The forest fire broke out on Oct. 14 2004 afternoon in Heihe, China, lasted for about 6 days. Comparison of averaged UV aerosol index, N2O from OMI, and CO from AIRS for Oct 13-16 2004 in Google Earth (right).

 Bader Reflectivity (dBZ)
 Becking Echn Power
 Cloud Scenario
 BO Lie Water Content
 RO Liquid Water Conent

CALIPSO

Radar Reflectivity (dBZ)

Received Echn Power

Cloud Scenario

Ro Liquid Water Conent 2D surface swath data and 3D vertical profiles from A-Train sensors are compared

isualization of Earth Science Data in Google Earth

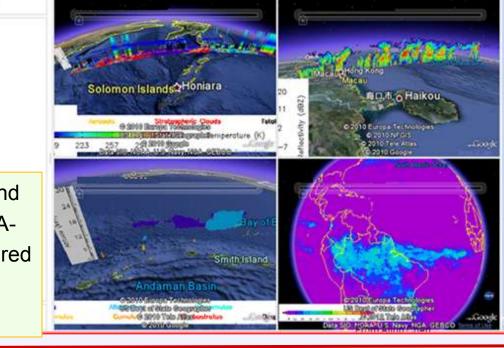

Acknowledgements: The ATDD is supported by NASA HQ through ROSES 2005 NNH05ZDA001N-ACCESS. Authors affiliated with Center for Spatial Information Science and Systems (CSISS), George Mason University have a cooperative agreement with GES DISC (Agreement No.: NNX06AD35A, Center Director: Dr. Liping Di).